# TEADUSLIK KALKULAATOR

# **SC2060S**

**EESTI**

# **KASUTUSJUHEND**

Kasutusjuhend: Palume enne kasutamist, tutvuda kasutusjuhendiga.

# **Enne seadme kasutamist**

**Sisse- ja väljalülitamine** Vajutage nuppu **[ON]** kui soovite kalkulaatori sisse lülitada. Kalkulaatori väljalülitamiseks vajutage nuppe **[2ND]** ja **[OFF]**.

# **Automaatne väljalülitumine**

Kalkulaator lülitub välja automaatselt, kui seda ei kasutata umbes 10 minutit. Vajutage **[ON]** kui soovite aktiveerida varsemad seaded. Mälu seadistused ir sisukord on salvestatud.

## **Seadistamine uuesti**

Kui kalkulaatori sisse lülitamisel avalduvad ootamatud vead, vajutage **[2ND]** ja [9]. Ekraanil on näha päring, mis küsib, kas tõesti soovite seadista kalkulaatori uuesti ja kustutada mälu. Valige **[3]** kui soovite kustutada mälu

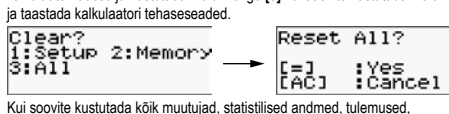

varasemad seaded ja mälu, kinnitage valikut vajutades **[=]**. Vajutage **[AC]** kui soovite seadistuse tühistada väärtusi kustutamata.

Kui ka see ei aita, lükake kalkulaatori tagaosas olevasse auku terav ese, et taaskäivitada kalkulaator manuaalselt.

#### **Kontrasti seadistamine**

Selleks, et seadistada kontrast, vajutage **[2ND][MODE/SET UP][ ▼]**, siis vajutage kalkulaatoril **[5]** ja kasutage **[◄][►]**, et reguleerida soovitud kontrasti. Kui seadistamine on lõppenud, vajutage **[AC]**.

#### **Ekraan**

Ekraanil on andmete sisestamiseks ette nähtud rida, tulemuste rida ja indikaatorid.

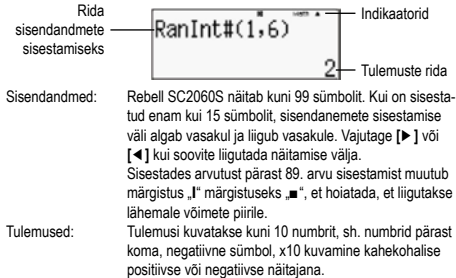

#### **Ekraani indikatsioonid**

Edaspidi näidatud indikaatorid on kasutuses sobivate arvutamistingimuste näitamiseks.

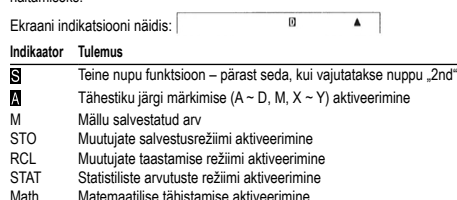

Math Matemaatilise tähistamise aktiveerimine

- Nurgaühikud
- FIX Fikseeritud arvude pärast koma number<br>SCI Teadusliku tähistamise aktiveerimine
- SCI Teadusliku tähistamise aktiveerimine<br>
SCI Teadusliku tähistamise aktiveerimine<br>
Võimalik varasemate või järgnevate
- ▲▼ Võimalik varasemate või järgnevate arvutuste näitamine Disp Näidatud väärtus on teostatud mitmetasemelise funktsiooni vahetulemus

# **Režiimi valimine** arvutusrežiim.

Vajutage **[MODE/SET UP]** kui soovite sisse lülitada menüü ir valida vastav

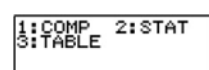

- COMP: See režiim sobib tavaarvutusteks, sh teaduslikud arvutused<br>STAT: Regressiooni või ühe või mitme muutuja statistilised arvutused STAT: Regressiooni või ühe või mitme muutuja statistilised arvutused
- Tragiseeleen von die vormining maatelja statietilised af

# **Kalkulaatori seaded**

Vajutage **[2ND][MODE/SET UP]**, kui soovite käivitada sisendi/ väljundi formaadi, numbrite kirjutamise, statistika ja kontrastide seadistamise menüü. Menüü koosneb kahest ekraanist, mida saab vahetada kasutades

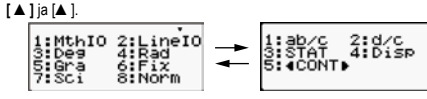

- MthlO: Matemaatiline režiim, mille märgistust näidatakse kasutades standardseid matemaatilisi sümboleid
- LinelO: Lineaarne režiim, mille märgistust näidatakse ühes reas<br>Deg: Nurgaühikute seadistamine kraadideks
- Nurgaühikute seadistamine kraadideks
- Rad: Nurgaühikute seadistamine radiaanideks<br>Gra: Nurgaühikute seadistamine gradientidek
- Gra: Nurgaühikute seadistamine gradientideks<br>Fix: Fikseeritud arvude pärast koma number (a
- Fix: Fikseeritud arvude pärast koma number (alates 0 kuni 9) Sci: Teaduslik märgistus (alates 0 kuni 9)
- Norm: Näitab, kas tulemusi kuvatakse (mitte) eksponentsiaalses vormingus
- ab/c: Näitab funktsioone segatud kujul<br>d/c: Näitab funktsioone ebakorrapära d/c: Näitab funktsioone ebakorrapärasel kujul<br>STAT: Sagedustabelite kuvamise lubamine või k
	-

STAT: Sagedustabelite kuvamise lubamine või keelamine<br>Disp: Numbrite pärast koma eraldamise koma või punktig Disp: Numbrite pärast koma eraldamise koma või punktiga režiim ◄CONT►: Kontrasti reguleerimine

# **Matemaatilise režiimi kasutamine**

Kui soovite valida matemaatiline režiim vajutage **[2ND][MODE/SET UP][1]**. Selles režiimis kuvatakse väärtusi ja funktsioone, nagu d/e, Ab/c, log<sub>a</sub>b, Abs,  $10<sup>o</sup>$  $, e^x$ , √, <sup>3</sup> √, x<sup>2</sup> , x3 , x–1, kasutades tavalist matemaatilist märgistust. Rebell SC2060S kalkulaatorites on see režiim ette nähtud.

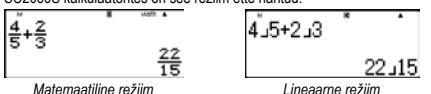

#### **Kuvamise formaadid**

Kalkulaatoris saab kindlaks määrata alljärgnevad numbrite näitamise formaadid:

#### Fikseertitud arvude pärast koma number

Kümnendkohtade arvu määramiseks vajutage **[2ND][MODE/SET UP][6]** ja valige üks valikutest (0~9). Andmeid kuvatakse kasutades fikseeritud arvude pärast koma numbrit.

## Teaduslik kuvamine

Väärtus kuvatakse eksponentaalses vormingus. Mantissa kuvatakse eelmääratud arvu kümnendkohtadega. Teaduslik kuvamine seadistatakse vajutades **[2ND][MODE/SET UP][7]** ja valides arvude pärast koma numbri  $(0 - 9)$ 

#### Tavaline märgistu

Vajutage **[2ND][MODE/SET UP][8]** ja valige Norm1 (eelseadistatud) või Norm2 kui on soov näidata näitamise võimalusi ja tulemus vaadata üle mitte eksponentaalses (seadistatud piires) või eksponentaalses (piire ületavas) vormingus. Modus Norm1:  $10^{-2}$  > l x l , l x l ≥ 10<sup>10</sup> Modus Norm2:  $10^{-9}$  > | x | , | x | ≥ 10<sup>10</sup>

Tehniline kuvamine eksponentsiaalses vormingus

Vajutage **[ENG]** või **[2ND][←–]** kui soovite seadistada eksponentaalne arvude<br>näitamine, astendaja muutub kolmekordseks.

## Funktsioon "2ND" ja "ALPHA"

Kui soovite valida nuppude kohal näidatud funktsioone, vajutage nuppu **[2ND]** ja soovitud lisafunktsiooni nuppu. Vajutades **[2ND]** kuvatakse ekraanil "**Si**"<br>indikaator, mis näitab, et on valitud lisafunktsioon. Kui **[2ND]** vajutatakse kogemata, vajutage seda nuppu veel kord kui soovite funktsiooni tühista ja " indikaator ekraanil kustub ära.

Kui soovite lisada tähestiku sümbolid (A kuni F, X, Y, M, e), vajutage **[ALPHA**]<br>ja siis soovitud nupp. Vajutades **[ALPHA]** kuvatakse ekraanil "<mark>A</mark>" indikaator, mis näitab, et on valitud tähestiku sümboli nupu funktsioon. Kui **[ALPHA]** vajutatakse kogemata, vajutage seda nuppu veel kord kui soovite funktsiooni<br>tühista ja "M" indikaator kustub ära.

#### **Sisendi vigade parandamine**

Vertikaalne märkija asend "**I**" näitab, et kalkulaator töötab sisendrežiimil. Horisontaalne märkija asend "\_\_" näitab, et kalkulaator töötab muutmise režiimil.<br>Vastavalt ettenähtud seadistustele on seadmes valitud sisendrežiim. Lineaarses formaadis saate nende kahe režiimi vahel lülitada ümber vajutades **[2ND] [INS]**. Matemaatilises režiimis saate kasutada vaid sisendrežiimi. Sisendrežiimil vajutades **[DEL]** enne märkijat "**I**" olev sümbol kustutatakse

ja muudetakse sisestades uus väärtus.<br>Sisendrežiimil vajutades **[DEL]** enne märkijat "\_" olev sümbol kustutatakse

ja otseselt muudetakse sisestades uus väärtu Kui soovite kustuta kõik sümbolid, vajutage **[AC]**.

# **Vigade seadistamise funktsioon (Error)**

Kui on vaja teostada mitteloogiline või täitmatu operatsioon, see funktsioon näitab viga ja selle kohta. Kasutades **[◄]** või **[►]** saate leida vea ja parandada see enne kordusarvutust.

## **Kordamise funktsioon**

Funktsioon salvestab viimase COMP režiimil tehtud operatsiooni. Kasutades **[ ▼]** või **[ ▲]** pärast viimast arvutust saate vaadata oma viimasena teostatud operatsiooni. Kasutage **[◄]** või **[►]** kui soovite astuda läbi teostatud sammude, ja, kui vaja, parandage väärtusi või käske edaspidisteks arvutusteks.

Mällu salvestatud toimingud kustutatakse, kui lülitate kalkulaatori välja, vajutate nuppu **[ON]**, lähtestate, muudate kuvamisvormingut või arvutamise režiimi. Kui mälu on täis, vanimad kanded muudetakse järkjärgult uuteks.

#### **Mälul põhinevad arvutused**

Kalkulaatoril on 9 erinevat, korduvkasutuseks ette nähtud mälu: A, B, C, D, E, F, M, X, Y. Naturaalarve saab salvestada ükskõik millisesse

- 9 mällu. **[2ND][STO]** + **[A]** kuni **[F]**, **[M]**, või **[X]** või **[Y]** võimaldab säilitada väärtuse
- vastavas muutujas. **[RCL]** + **[A]** kuni **[F]**, **[M]**, või **[X]** kuni **[Y]** taastab salvestatud väärtused
- muutui • **[0][2ND][STO]** + **[A]** kuni **[F]**, **[M]**, või **[X]** kuni **[Y]** eemaldab valitud muutuja
- sisu.<br>• **[ALPHA]** + "mälus salvestatud muutuja" võimaldab vastava muutuja sisestada arvutuses.
- **[2ND][CLR][2][=]** kustutab kõik muutujad.
- 
- Jagatud mälu kasutamisel järgige neid reegleid: Tulemuse lisamiseks jagatud mällu vajutage **[M+]**, kui number on mällu salvestatud, kuvatakse ekraanil tähis "M". Vajutage **[RCL][M]**, et taastada väärtus mälust.
- Väärtuste taastamine mälust kasutades **[RCL][M]** tema sisule mõju ei avalda.
- Üldmälu statistiliste arvutuste režiimis ei ole kättesaadav. • M muutuja mälu ja üldmälu kasutab sama mälukohta.
- Kui on soov üldmälu sisu muuta ekraanil näidatava arvuga, vajutage **[2ND] [STO][M]**.
- Kui soovite üldmälu sisu kustutada, vajutage **[0][2ND][STO][M][=]**. Märkus: Ilma väärtuse salvestamiseta mällu kasutades **[2ND][STO][M]**, muu-
- tuja väärtust saate mällu salvestada ka vajutades **[M+]**. Kasutades **[2ND][STO][M]**, originaalne mälus salvestatud väärtus kustutatakse ja asendatakse uue väärtusega. Kui soovite lisada mällu, lisage väärtus vajutades **[M+]**.

## **Lihtsad arvutused**

Lihtsad arvutused tehakse COMP režiimil. Valige **[MODE/SET UP][1]** (COMP).

# **Aritmeetilised operatsioonid**

Aritmeetilised operatsioonid tehakse vajutades nuppe samas järjekorras, nagu on esitatud näites.

Kui on soov sisestada negatiivne väärtus, enne vastava arvu sisestamist vajutage **[(–)]**. Numbri saab määrata manti või eksponentsiaalse märke abil,

## kasutades **[x10x ]**.

Tulemused, suuremad kui 1010 ja väiksemad kui 10–9, kuvatakse eksponentaalses vormingus.

# **Arvutused sulgudega**

Sulgudes olevatel arvudel on alati eelis. Rebell SC2060S kalkulaatorid võivad ühes operatsioonis omada kuni 24 sulgude taset ja kuni 25 järjestikku olevast sulgude tasemest ühes arvutuses lineaarsel režiimil. Enne arvutamist sulge

võib ka mitte sulgeda.<br>Märkus: Sulge võib mitte kasutada ka enne sümbolit "x" (korrutamine).

## **Arvutused protsentidega**

Vajutades **[2ND][%]** sisestatud arv jagatakse 100-ga. Nuppu saab kasutada arvutades protsente, allahindlusi jne.

## **Viimase tulemuse funktsioon**

See funktsioon salvestab viimase arvutuse tulemuse. Vajutage **[ANS]** kui soovite tulemust näha ekraanil. Kui seadme toide on välja lülitatud, viimase arvutuse tulemust mällu ei talletata. See funktsioon võimaldab viimase tulemuse salvestada kas iga kord sisestades väärtuse või avaldise ja vajutades **[M+]**, **[2ND][M–]**, **[RCL]**, **[2ND][STO]** või **[=]**.

Määrake algne nurgaväärtus (Deg, Rad, Grad), vajutage **[2ND][MODE/SET UP]** ja menüüs valige vajalik nurgaühik, milles tahate näha tulemusi. Nurgaühikuid seob alljärgnev seos: 180° =  $\pi$  rad = 200 grad

3. Vajutage **[2ND][DRG►]**, kui soovite näha teisendatavate ühikute menüüd:

**Teisendamine kuuekümnend- ja kümnendväärtuste süsteemide vahel** Arvutusi saab teha kuuekümnendsüsteemi (kraadid, minutid, sekundid) abil ning kuuekümnendsüsteemi ja kümnendsüsteemi väärtusi saab teisendada

Sisestades andmeid kasutades kuuekümnendsüsteemi alati eraldage kraade, minuteid ja sekundeid vajutades **[DMS]** ja ekraanil kuvatakse 125°45'30". Vajutades **[DMS]** veel kord võite lülitada ümber kuuekümnend- ja kümnen-

Kalkulaator võimaldab teostada teisendamist ristkülikute ja polaarkoordinaa-

Märkus: Arvutamise ajal kontrollige, kas kalkulaator oleks ümber lülitatud vajalikesse nurgaühikutesse. **Geomeetrilised funktsioonid ja tsüklimeetrilised funktsioonid** Rebell SC2060S kalkulaatorid võimaldavad standardsete geomeetriliste ja tsüklimeetriliste funktsioonide, nagu sin, cos, tan, sin–1, cos–1, tan–1, arvutusi. Märkus: Arvutamise ajal kontrollige, kas kalkulaator oleks ümber lülitatud

Märkus: Arvutamise ajal kontrollige, kas kalkulaator oleks ümber lülitatud vajalikesse nurgaühikutesse.

Kalkulaator võimaldab teostada naturaal- ja üldiste logaritmide ja eksponentide arvutusi kasutades **[log]**, **[ln]**, **[loga x]**, **[2ND][10x ]**, **[2ND][ex ]**.

Märkus: Kui üldine sümbolite arv (number + lugeja + nimetaja + eristussümbolid) ületavad 10, väärtusi kuvatakse automaatselt kümnendformaadis. Segamurdude sisestamiseks vajutage **[a b/c]** ja sisestage kogu murd, lugeja ja nimetaja osa. Kui sisestate tavalise või ebaregulaarse murru, sisestage

Kui algebralist murdu saab lihtsustada, siis tuleb vajutada **[=]**. Algebralise murru esialgne tulemus on ebaregulaarne murd, st lugeja on nimetajast suurem. Vajutage **[2ND][ab/c◄►d/c]**, et teisendada näidatud väärtust sega **kultu ja vastupidi.** Et teisendada kümnendarv murruks ja vastupidi.

Kui matemaatilistes arvutustes kasutatakse kümnendarve ja murde, arvutuste

Kalkulaator võimaldab teostada järgnevaid tõenäosusfunktsioonide arvutusi:<br> **[nPr]** Võimalike r elemendi variatsioonide arvutamine kordusteta **[nPr]** Võimalike r elemendi variatsioonide arvutamine kordusteta

**[nCr]** Võimalike r elemendi kombinatsioonide arvutamine kordusteta

1. Seadistage soovitud nurgaühik (vaikimisi seadistatud Deg).

# **Teaduslikud arvutused**

Teaduslikud arvutused tehakse COMP režiimil. Valige **[MODE/SET UP][1]** (COMP).

° (kraadid), r (radiaanid), g (gradiendid). 4. Valige teisendamisühikud ja vajutage **[=]**.

tide nuppude abil **[2ND][POL]** ja **[2ND][REC]**.

vajalikesse nurgaühikutesse. **Hüperboolsed ja pöördhüperboolsed funktsioonid** Rebell SC2060S kalkulaatorid võimaldavad teostada hüperboolseid ja pöördhüperboolseid funktsioone, nagu sinh, cosh, tanh, sinh–1, cosh–1, tanh–1, arvutused vajutades **[HYP]**. Vajutage **[HYP]** kui soovite näha menüüd ja

valige vajalik funktsioon vajutades vastavat numbrit.

**Logaritmilised ja eksponentsiaalsed funktsioonid**

**Murdude arvutamine**

vajutage **[F◄►D]**.

**Tõenäosused**

Murdusid lineaarsel režiimil kuvatakse nii: 5J12 on murru 5/12 kuvamine. 2˩5˩12 on murru 2 5/12 kuvamine.

esmalt lugeja, seejärel vajutage nimetajat **[a/b]**.

tegemiseks kasutatakse kümnendarve.

üldisest n elementide arvust

üldisest n elementide arvust **[x!]** Positiivse täisarvu n<sup>n</sup> faktoriaali arvutamine kui n ≤ 69<br>**Ran#** Juhuslike arvude genereerimine vahemikus 0 kuni 0.9! Juhuslike arvude genereerimine vahemikus 0 kuni 0,999

## **Nurkade arvutused**

Nurkade teisendamine:

2. Sisestage väärtus.

**[DMS]** abil.

dväärtuste süsteemide vahel. **Koordinaatide teisendamine** **RanInt** See funktsioon genereerib juhuslikud täisarvud kindlas vahemikus (sh piirid). Juhuslike arvude genereerimine vahemikus 1 kuni 6, sisestage:

 $Rank#(1,6)$  $\mathfrak{D}$ 

#### **Muud funktsioonid (√, <sup>3</sup> √, <sup>x</sup> √, 1/x, x<sup>2</sup> , x<sup>3</sup> , x<sup>y</sup> , Abs, Round, FACT)** Kalkulaatorit saab kasutada ka inversioonide, ruutjuure, ühisruutjuure ja

kraadide arvutamiseks.

- **Abs** Arvu absoluutväärtuse arvutamine
- **Round** Arvude ümardatud väärtuste arvutamine<br>**FACT** Algarvude jagamine kordajatega natur
- **FACT** Algarvude jagamine kordajatega naturaalarvu avaldis algarvude kraadides. Enne jagamist kordajateks vajutage **[=]**, seejärel **[2ND] [FACT]**.

# **TABLE arvutuste režiim (funktsioonide tabel)**

Funktsioonide tabelit kasutatakse TABLE režiimil, vajutage **[MODE/SET UP][3]**. See režiim võimaldab määrata funktsioone ja nende avaldist tabeli kujul.

- Kui soovite üle vaadata funktsioonid tabeli: 1. Vajutage **[MODE/SET UP][3]**.
- 2. Valige funktsioon ja vajutage **[=]**.

3. Sisestage algväärtus, lõppväärtus, sammu suurus ja vajutage **[=]**.

- 4. Väärtuste tabel sõltub igast X sisendist ja on seotud väljendiga f(X).
- Märkus: Sellele funktsioonile saab kasutada vaid X muutujat. Sisestatud algsed, lõplikud väärtused ja kord ei tohiks ületada 30 X väärtuste arvu.

# **Statistilised arvutused – STAT režiim**

Statistilised arvutused tehakse STAT režiimil, vajutage **[MODE/SET UP][2]**.<br>Kui on sisse lülitatud statistiline režiim, saab valida 8 arvutamise liigi vahel:

# Ühe muutuja statistika

1: 1-VAR Ühe muutuja statistika

# Kahe muutuja statistika

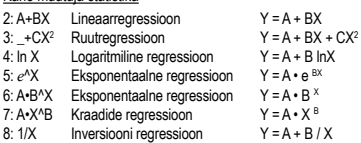

## **Andmete sisestamine statistiliseks analüüsiks**

Enne andmete sisestamist vajutage **[2ND][MODE/SET UP][ ▼][3]** kui soovite sisse / välja lülitada sageduste tabel. Tabelisse saate sisestada iga väärtuse korduste arvu.

- STAT menüüs valige arvutamise liik. Andmeid saab sisestada kahes formaa-dis (1-VAR ar 2-VAR), mis sõltuvad valikust.
- 1. Valige X väärtus ja vajutage **[=]**.
- 2. Sisestage väärtuse X korduste sagedus (FREQ) (1-VAR režiimil) või vastav
- väärtus Y (2-VAR režiimil) ja vajutage **[=]**.

3. Kui on soov sisestada lisaandmed, jätkake vastavalt sammule 3.

4. Kui on soov lõpetada andmete redigeerimine ja näha tulemusi, vajutage **[AC]** ja siis **[2ND][⌐STAT¬]** kui on soov näha ⌐STAT¬ menüüd.

#### **Sisestatud andmete analüüs**

Kui pärast andmete sisestamist vajutada **[2ND][⌐STAT¬]** saab valida mitme

- statistilise funktsiooni seast:<br>1: Type Statistiliste arvu Statistiliste arvutuste menüü, võimalikud kõik 8 eelnevalt
- nimetatud liiku (STAT)
- 2: Data Andmete redigeerimise ekraan<br>3: Sum Teisene summeerimismenüü Teisene summeerimismenüü
- 
- 4: Var Teisene statistiliste muutujate menüü<br>5: Reg Teisene regressioonimenüü Teisene regressioonimenüü
- 

6: MinMax Teisene miinimumide/ maksimumide menüü<br>3: Edit Käskluste redigeerimise menüü: **[Ins] [Del-**3: Edit Käskluste redigeerimise menüü: **[Ins]**, **[Del-A]**

Kui soovite üle vaadata andmete muutusi, valige 1-3 vahel. 4-6 on ette nähtud, et valida vajalikke andmete analüüside muutujad. Statistiliste muutujate väärtused sõltuvad sisestatud andmetest. **Tähelepanu!** Olenevalt olukorra valikust, numbrid võivad erineda ja mõningad valikud ei pruugi olla kuvatud (nt Edit).

#### Neid saab kätte kasutades alljärgnevaid käsklusi:

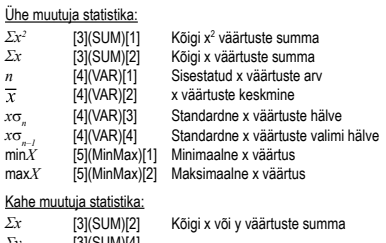

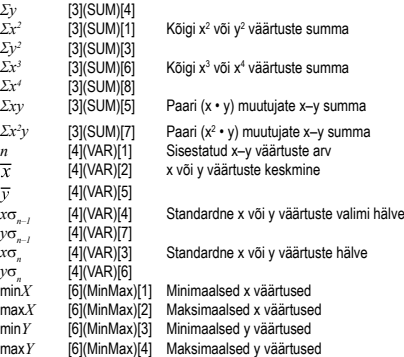

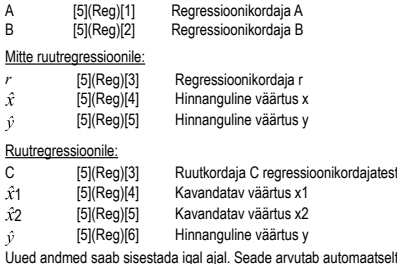

Uued andmed saab sisestada igal ajal. Seade arvutab automaatselt statistikat iga kord sisestades uusi andmeid ja vajutades **[=]**.

# **Andmete näitamine või muutmine**

Mitte

 $\hat{y}$ 

- 1. Vajutage **[2ND][⌐STAT¬][2]** (Kuupäev).
- 2. Kui soovite vaadata sisestatud andmeid, kasutage **[ ▼]** või **[ ▲]**.
- 3. Kui on soov muuta väärtust, leidke see ja sisestage uus väärtus. Uus väärtus asendab vana, vajutage **[=]** kui soovite salvestada.
- 4. Kui soovite kustutada sisend, otsige väärtuse märkija ja vajutage **[DEL]**.
- 5. Kui soovite sisestada sisendit, kasutage kursorit, et leida koht, kus soovite sisestada väärtust ja vajutage **[2ND][⌐STAT¬][3]** (Edit), siis valige **[1]** (Ins)
- et luua tühi sisend, kus soovite sisestada väärtuse ja vajutage **[=]**. 6. Kui on soov kustutada kõik sisendid, vajutage **[2ND][⌐STAT¬][3]** (Edit) ja valige **[2]** (Del-A) kui soovite kustutada kõik andmete redige sisestatud andmed.
- Märkus: Statistilised andmed ja tulemused kalkulaatori mällu salvestatakse ka siis, kui toide lülitatakse välja, kuid kui on muudetud arvutuste liiki, valides FREQ või kustutades andmed ⌐STAT¬ menüüs kasutades Del-A kaovad.

#### **Matemaatiliste operatsioonide järjekord**

Iga matemaatilise operatsiooni arvutus teostatakse vasakult paremale ja

- järgnevalt kirjeldatud järjekorras: 1) Sulgude sisu arvutamine
- 2) Funktsioonid sulgudega:
- POL, REC
- ∫, d/dx, ∑
- P(, Q(, R(
- sin, cos, tan, sin-1, cos-1, tan-1, sinh, cosh, tanh, sinh-1, cosh-1, tanh-1, log,
- ln, √, <sup>3</sup>√, 10×, e×
- Round, Abs, arg, Conjg Not, Neg
- Det, trn
- 3) Funktsioonid, mis liiguvad enne väärtusi, ruutjuurt, kraadi, sellised nagu  $x^2$ , x<sup>3</sup>, x<sup>−1</sup>, x!, DMS, °, r, g, y<sup>x</sup>, <sup>x</sup>√, %

#### 4) Murrud 5) Negatiivsed tähendused (–)

6) Arvutatud väärtuste statistilised hinnangud: y^, x^, x1^, x2^

- Mõõdikute teisendamise käsud: cm→in
- $7)$  nPr, nCr
- Komplekse poolusvormi sümbol
- 8) ×, ÷
- Korrutusmärki enne  $\pi$ , e, muutujat ja funktsiooni sulgudes võib mitte panna, näiteks:  $3\pi$ , 5B  $9) + -$
- 10) Loogiline AND: and
- 11) Loogiline OR, XOR, XNOR: or, xor, xnor

## **Arvutuste täpsus ja võimsus**

Väljundvõimsus: kuni 10 sümbolit Sisemine arvutusvõimsus: 10 arvu või 10 arvuga kohabaasi ja 10±99 eksponendist tavaliselt piisab.

#### **Sisendväärtuste intervallid funktsionaalsuseks ja täpsuseks**

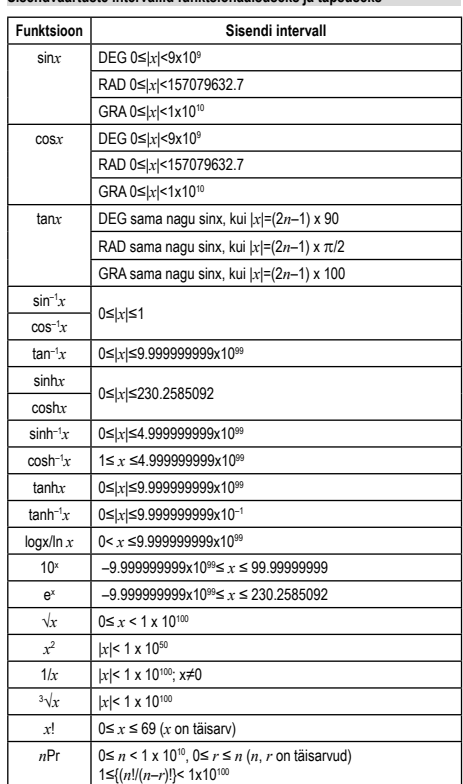

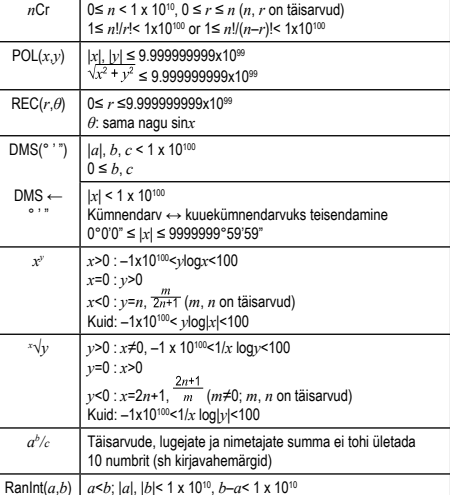

## **Veateated**

Veateated kuvatakse ekraanil, kui arvutusi ei saa enam jätkata ettenähtud juhtudel:

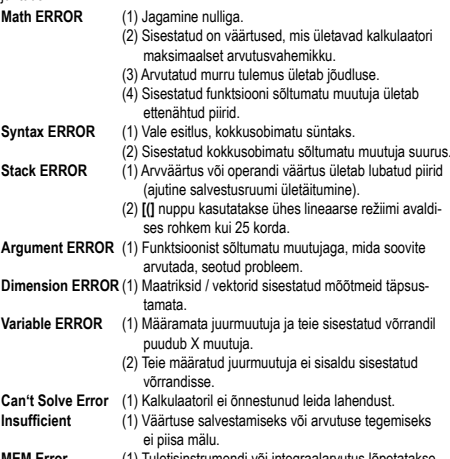

**MEM Error Time Out Error** (1) Tuletisinstrumendi või integraalarvutus lõpetatakse, kui lõplik tingimus ei ole täidetud.

Veateate saab kustutada vajutades **[◄]** või **[►]**, et leida ja parandada vale esitlus, või vajutades **[AC]**, kui on soov tühistada kogu arvutus, või vajutades **[ON]**, et taaskäivitada kalkulaator.

# **Patareide vahetamine**

Kui ekraan muutub tumedaks või väga heledaks, vahetage patarei nii, nagu on kirjeldatud järgnevalt.

- Patarei: CR2032 × 1
- 1. Lülitage kalkulaator välja.
- 2. Võtke ära patareidesahtli kaas.
- 3. Vahetage patarei (+ pool peab olema suunatud üles).
- 4. Pange tagasi patareidesahtli kaas. 5. Kui patarei on vahetatud, vajutage nuppe järgmiselt: **[ON][2ND][9]** (CLR) **[3]** (ALL) **[=]** (YES) **[AC]**. Ärge unustage seda operatsiooni!

**Toide**

Integreeritud päikesepatarei ja ümmargune liitiumpatarei CR2032 (1 tk).

# **Hooldus**

- Ärge painutage ega väänake kalkulaatorit.
- Vältige kalkulaatori kokkupuudet vee või mõne muu vedelikuga. Kaitske kalkulaatorit tugevate löökide ja vibratsiooni eest.
- 
- Kalkulaatori puhastamiseks kasutage pehmet, kuiva lappi. Ärge jätke seadmesse tühja patareid. Sellest võib lekkida elektrolüüt, mis võib kalkulaatorit kahjustada.
- ⊠ี

Trükitud Hiinas.

Vabariik

Seda seadet ei tohi käidelda olmeprügina. Kasutatud seade andke üle elektri- ja elektroonikaseadmeid ümbertöötlevale ettevõttele. Täpsema teabe saamiseks, võtke ühendust vastutava linnaasutusega, jäätmete kogumise ja vedamise teenust pakkuva ettevõttega või kauplusega, kust ostsite toote.

© MORAVIA Consulting spol. s r.o. Kõik õigused on kaitstud.

Selles dokumendis esitatud teavet võib muuta ette hoiatamata.<br>MORAVIA Consulting spol. s r.o. ei vastuta selles dokumendis olevate tehniliste või redigeeri-<br>misvigade või teabe puudulikkuse eest. Eelneva MORAVIA Consulting

Tootja/ maaletooja: MORAVIA Consulting spol. s r.o., Olomoucká 83, 627 00 Brno, Tšehhi